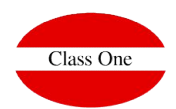

# **Individual Configuration of each Hotel**

Each hotel must configure its connection parameters with the CWM in addition to defining all characteristics of the same one they want to give to their customers.

To carry out the configuration we will have the section **B.9 Setup CWM**

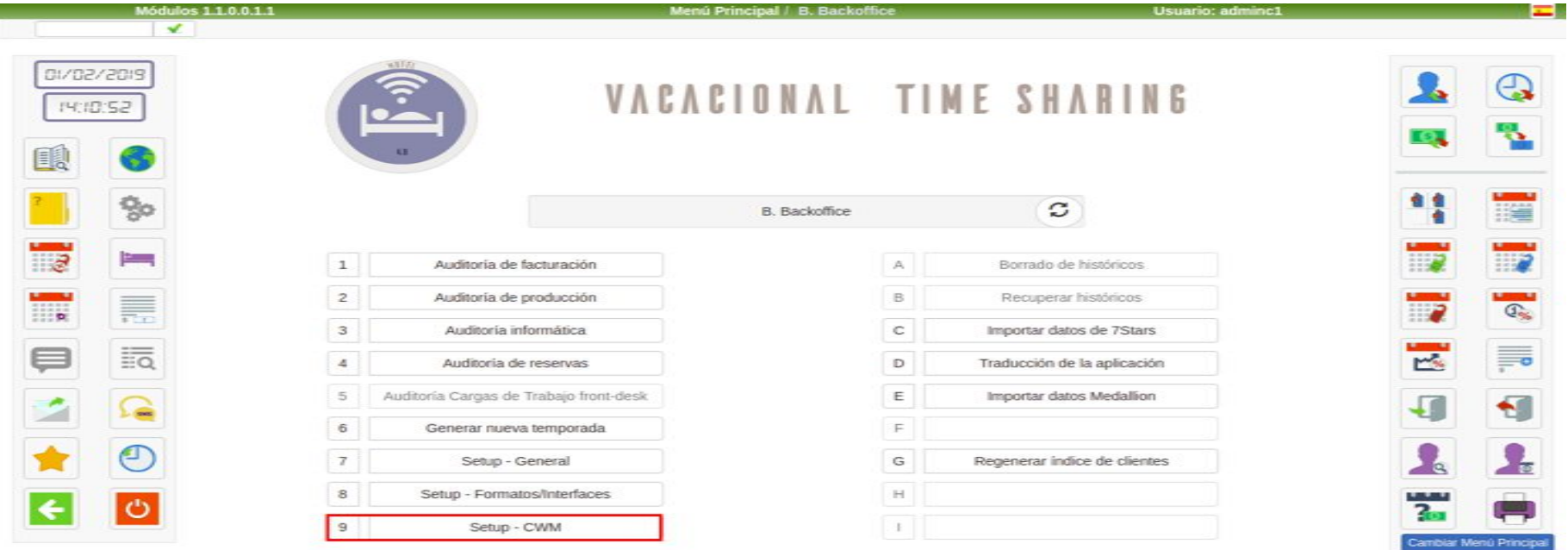

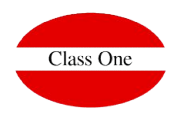

# **Individual Configuration. Connectivity**

#### **Connectivity**

**Endpoint** of the CWM with which we want to connect the hotel

Token must correspond to the token that we have previously established in the Configuration section → CWM connectivity

**Id Hotel** will be the unique identifier of our hotel in the CWM, we can find its value in the list of Hotels

**Debug**: control parameter to establish when we are in testing or production. It must have the same value as in the CWM

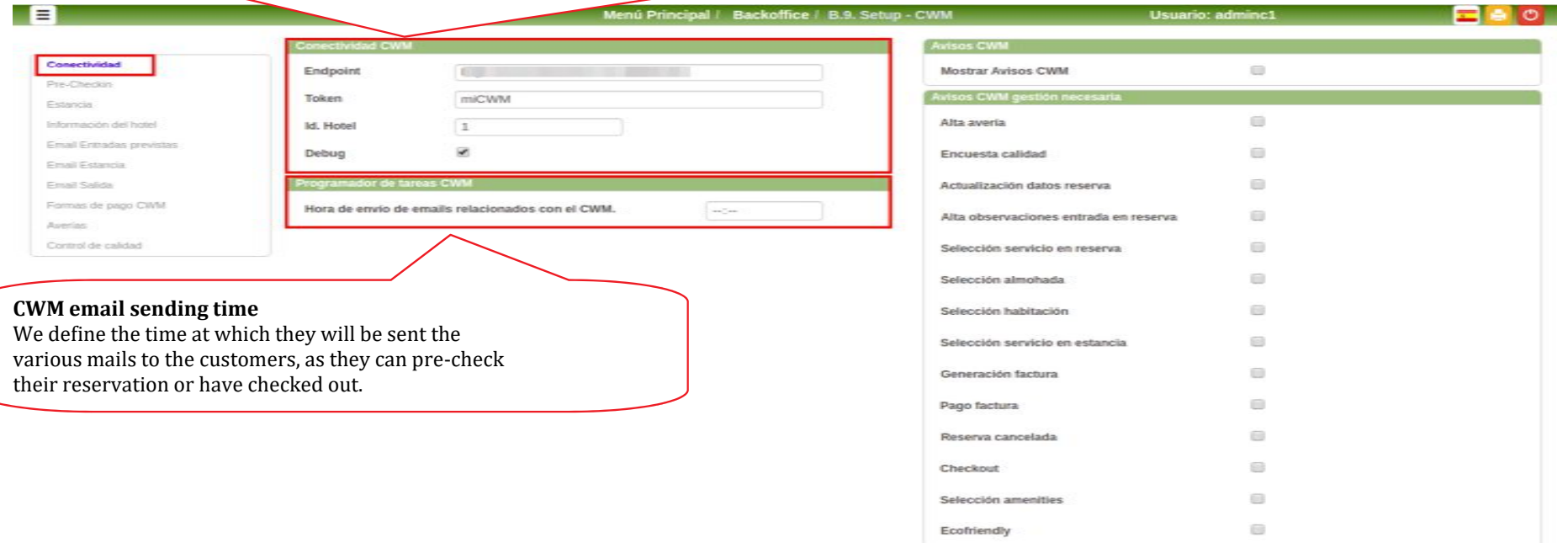

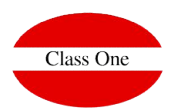

From the CWM each guest will be able to carry out a multitude of actions relating to their reservation or stay, such as room selection, booking services, payments, check-out etc.

For the hotel it will be of vital importance to be aware of each of the new needs of its clients, for this reason the **CWM Notifications** appear, which will show us instantly each of the actions carried out.

The notifications may be merely informative or need to be managed by the hotel staff. You can select which types of notification need to be managed by our staff, so that when they're resolved they'll be marked as such.

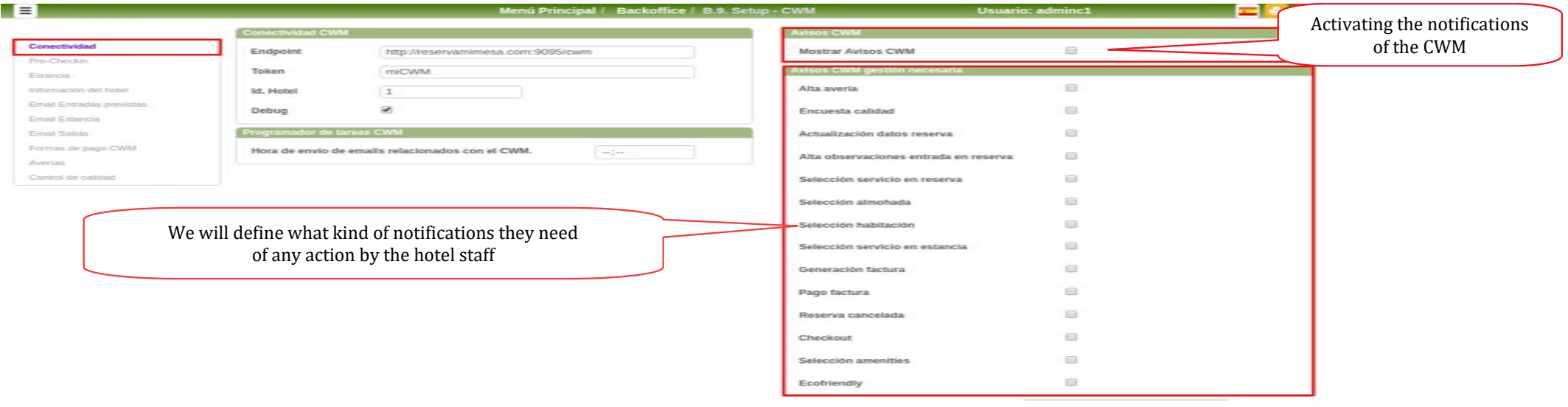

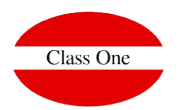

Not all our staff needs to be aware of the CWM Notifications, so we will have to grant Special privileges for viewing.

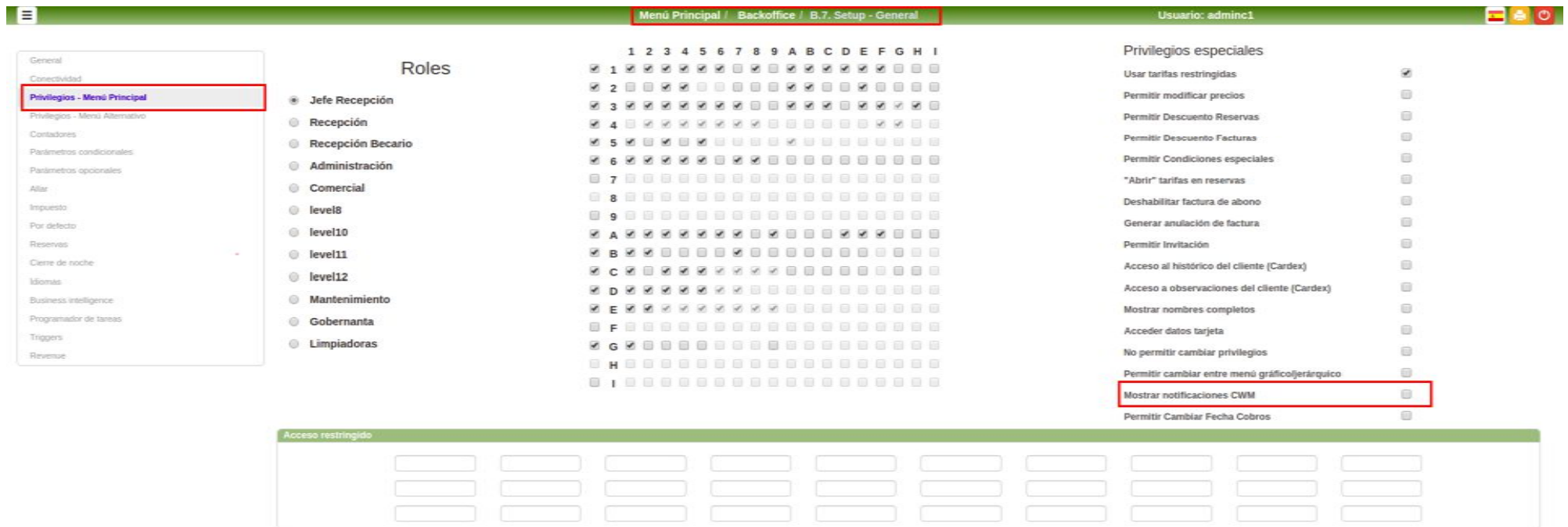

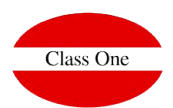

Once the CWM notices have been activated and the privileges granted to the different users for their visualization, a new menu item will appear through which we will have access to consult the last notifications.

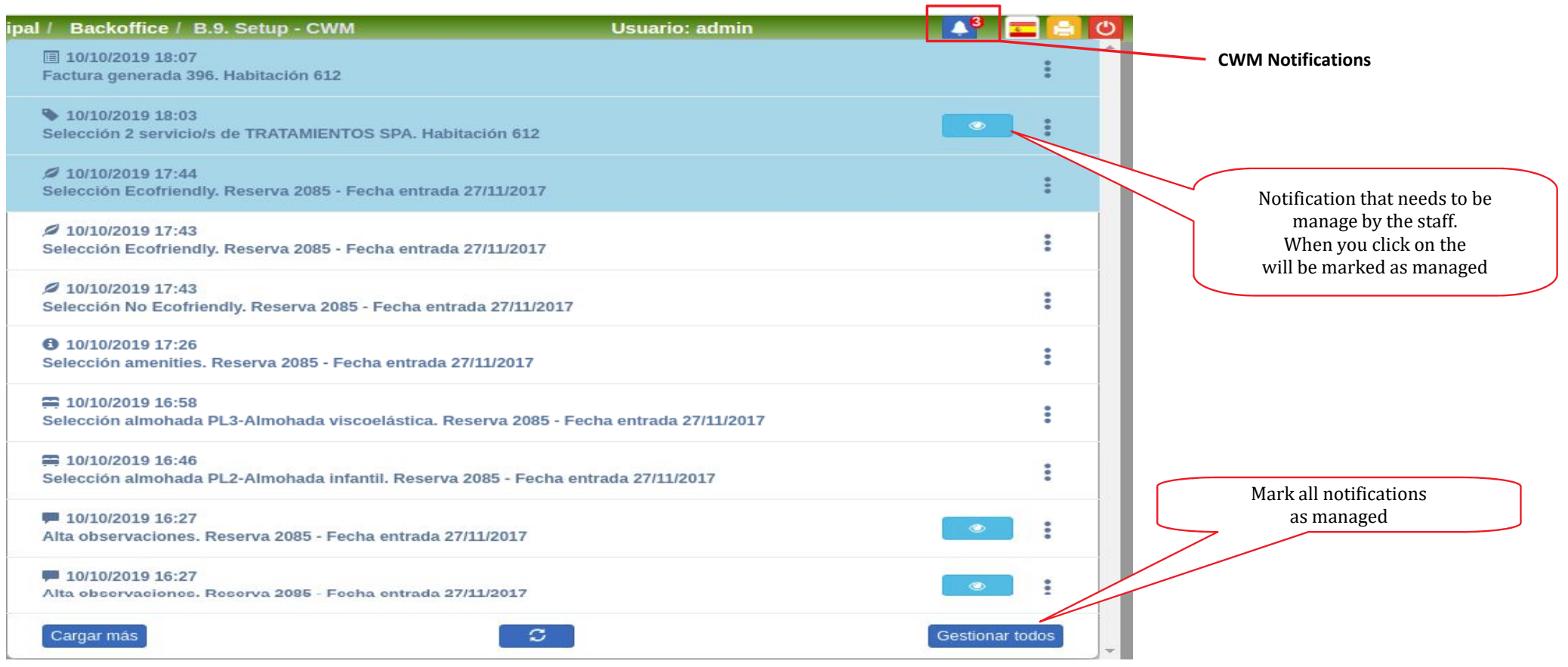

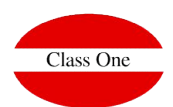

EIn the alternative menu, within the section **B.E List of CWM notifications**, we can access the complete list of all CWM notifications with different search filters.

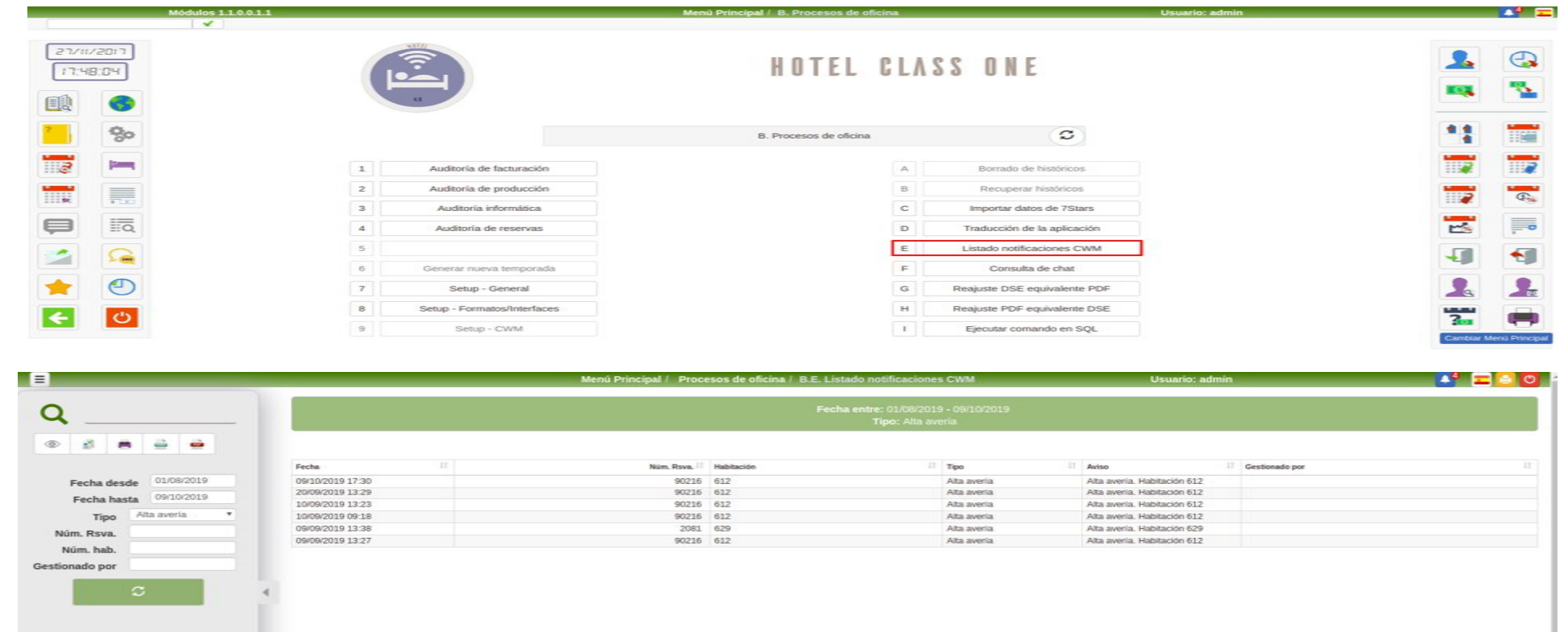

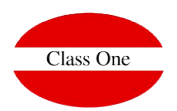

# **Individual Configuration. Pre-checkin**

In this section we can configure the different services and options that will be offered to the guest from the **CWM Precheckin**

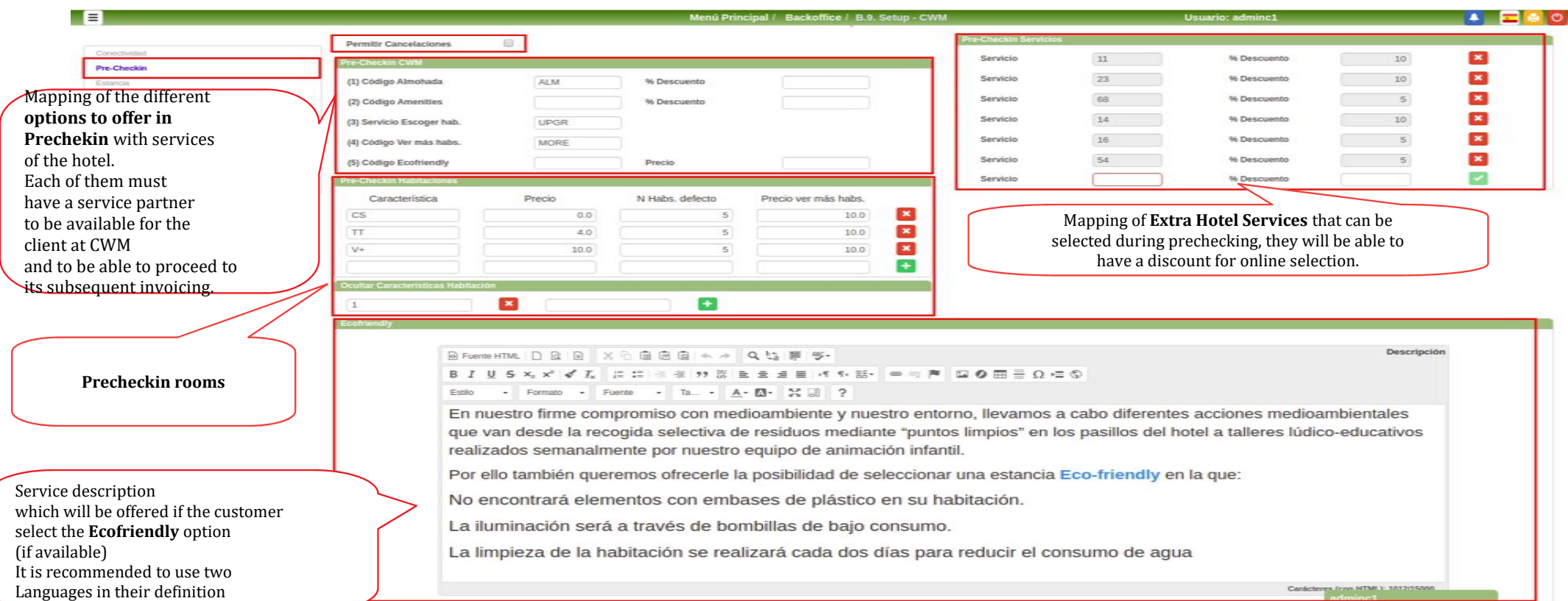

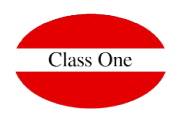

# **Individual Configuration. Pre-checkin**

#### **Pre-Checkin rooms**

In CWM we can give the client the option of choosing their room from among those available, inside your room type.

To do this we must map the characteristics of the rooms that will be available online.

In this section we will define those characteristics as well as the price the selection will have.

We will also mark the number of rooms that will be shown by default for that feature as long as there are available and the price of the room if the one selected is not within those initially shown..

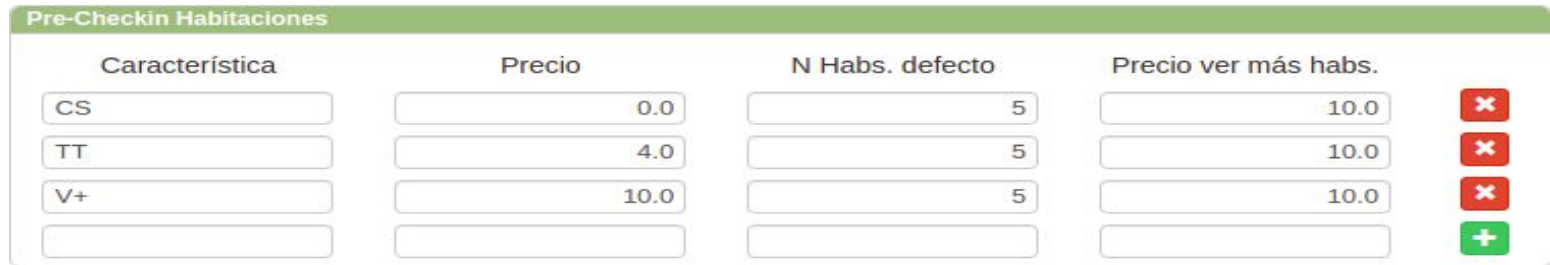

When the client is shown the different rooms it may be the case that we do not want them to be seen all the characteristics that it has defined, so it is possible to hide a certain characteristic.

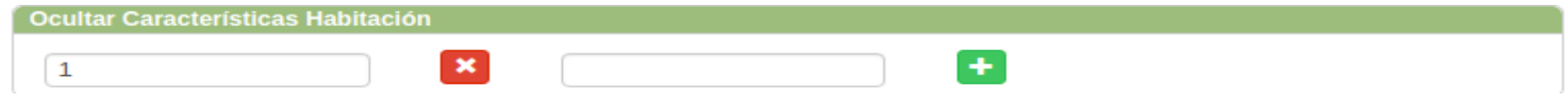

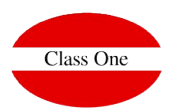

# **Individual Configuration. Stay**

In **Stay** we will select which services are available to guests when they are already staying at the hotel. We may add a certain percentage of discount for making your selection through the CWM.

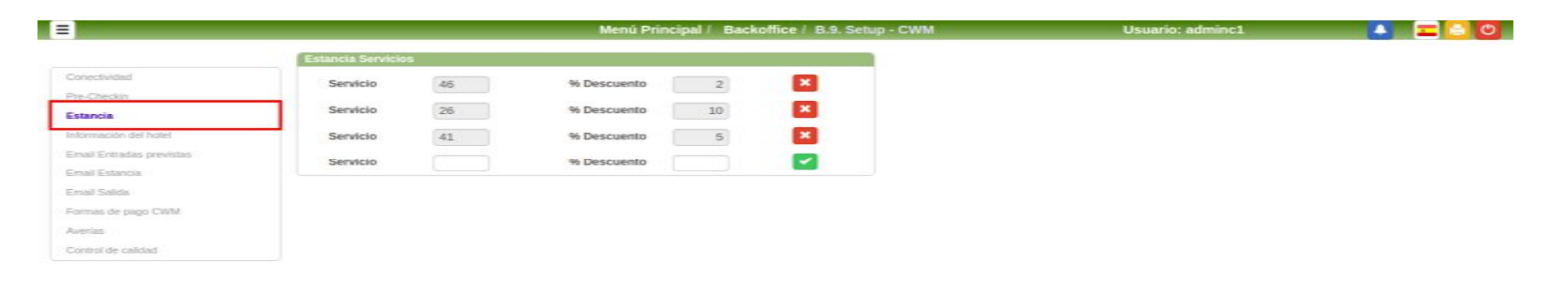

To be able to register a service in stay this has to be marked as **Published Online** in its definition within the **Services File (A.6)**

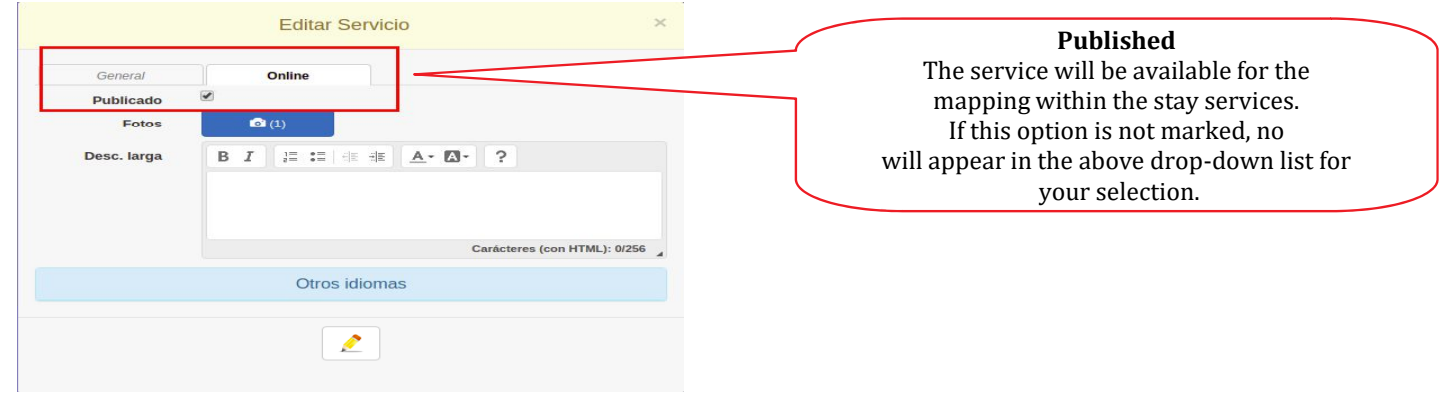

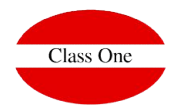

#### **Individual Configuration. Hotel Information**

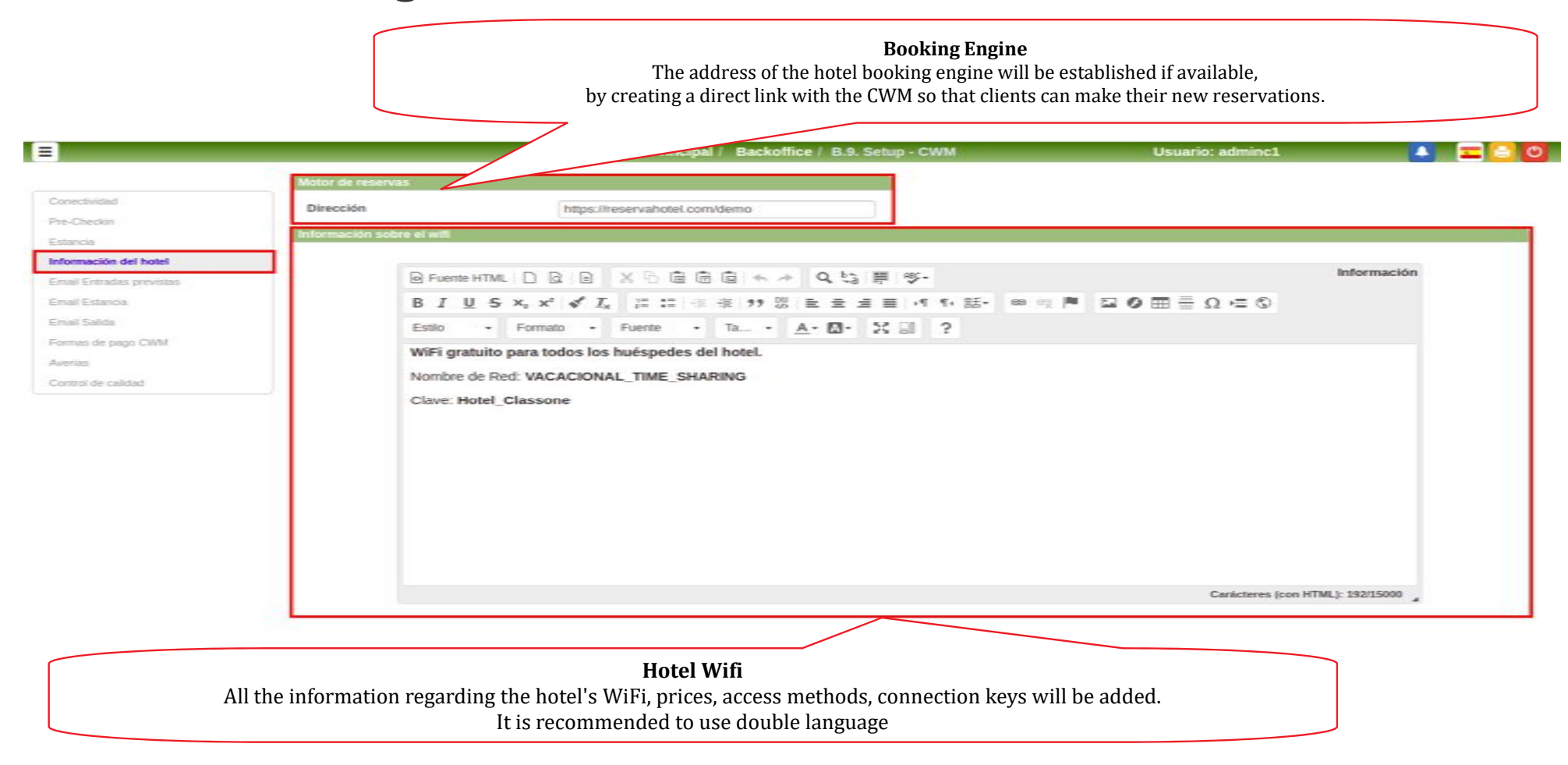

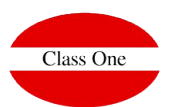

### **Individual Configuration. Email Checkin**

Definition of the days before the guest's checkin with which the mail will be sent offering the possibility of making the Precheckin Online. Up to three dates can be set. A enú Principal / Backoffice / B.9. S Conectividad  $\overline{\phantom{a}}$ Canal Pre-Checkin Dias de antelación 195 Estancia Información del h  $\overline{\phantom{a}}$ Apencia Asunto Pre check-in **Email Entradas previstas** Email Estancia Plantilla Email **@FuenteHTML | D B B X B 面面面 < +** Frnail Salida Formas de pago CWM Q th 屏 65-Averias B  $I \cup S \times_{x} x^2 \nless I_x$ Control de calidad  $1 - 1 -$ ※ ※ 11 数 量 量 量 画 パ も 話• | ● ※ 声 Selection of **agencies and channels**  $D \otimes m = 0 = 0$ whose reservations will not be sent on **Fisiko** ▼ Formato → Fuente → Ta... → A → 图 - 몽 国 incoming mail o Ouerido #@2@# Como se acerca su estancia en nuestro hotel, le enviamos un enlace para que pueda cumplimentar datos y evitarse colas en su llegada.  $#@5@#$ **Formatter of the incoming email** offering the possibility to perform Lorem insum dolor sit amet consectetur adipiscing elit. Roula quis feugiat accumsan-Precheckin onlinevestibulum volutpat, nostra mauris purus primis class pharetra. Felis nec turpis eu sodales et torquent mollis, tellus magnis per in laoreet tortor habitasse vulputate, mus purus fames suspendisse himenaeos rhoncus. Velit luctus penatibus suspendisse vestibulum, potenti pharetra donec massa netus, diam lacinia tristique. Carácteres (con HTML): 721/15000 Leyenda #@1@#: Número de reserva #@2@#: Nombre huésped

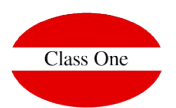

# **Individual Configuration. Email Stay**

Formatter of the email to be sent to the guest at check-in**, when it has become a stay.**

#### **This email will give access to the Stay section within the CWM**

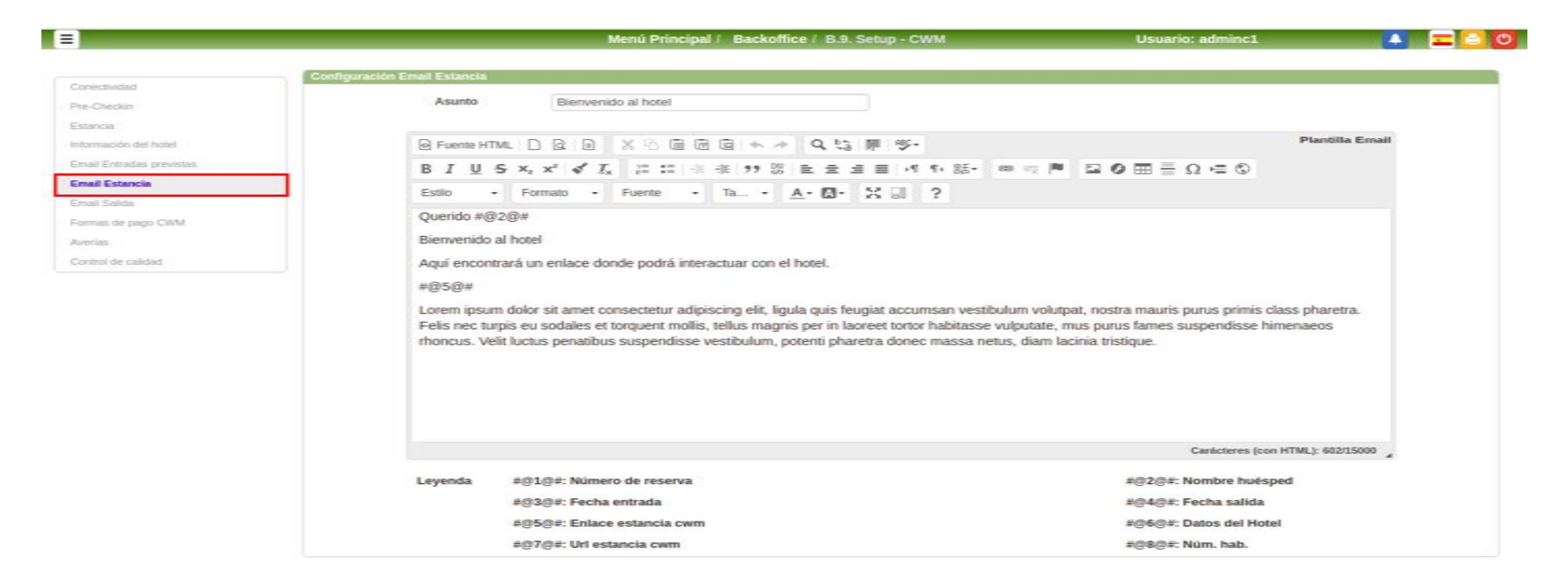

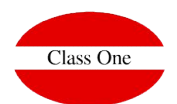

# **Individual Configuration. Email Check-out**

Formatter of the email to be sent to the client when he **has already left the hotel**.

You can define the number of days from the date of departure to the sending of the email.

With this mail it will be able to access the invoices of their stay and complete the questionnaire about the quality of the hotel in case he's available.

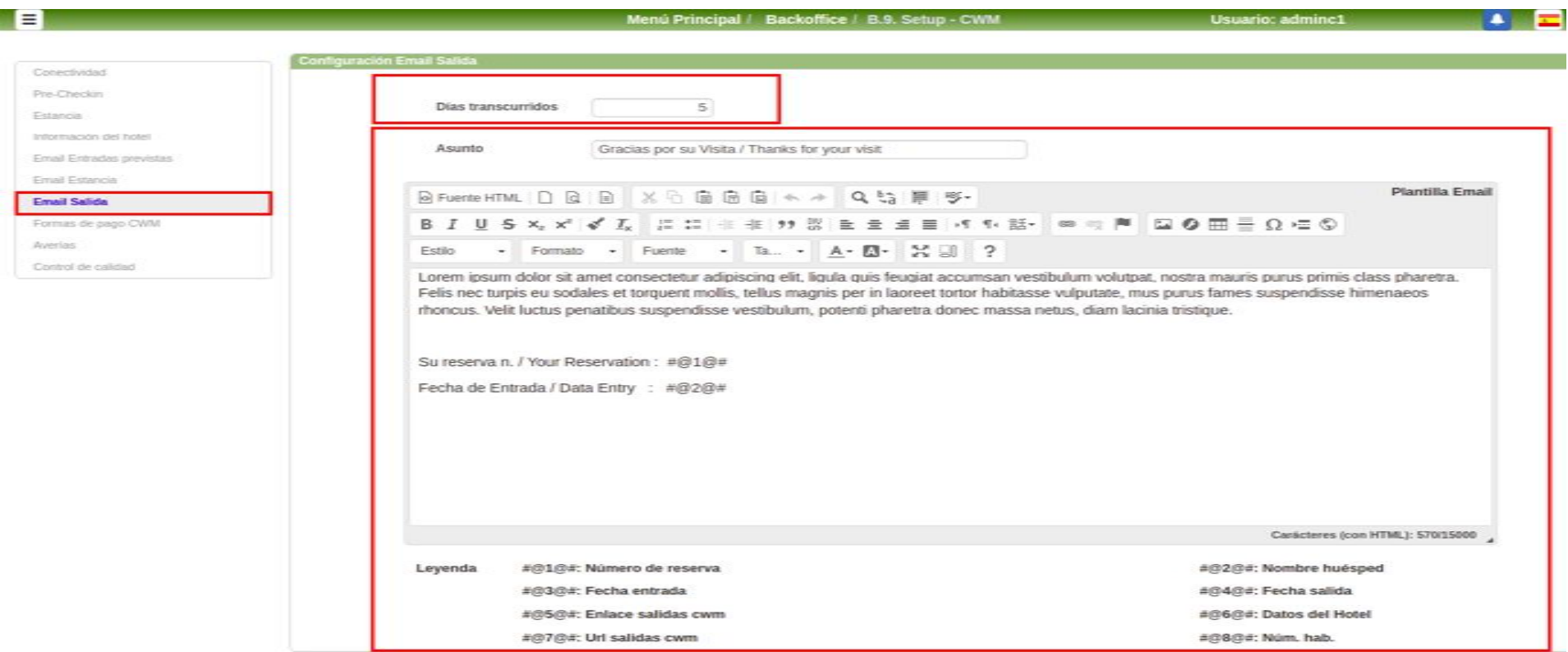

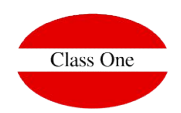

# **Individual Configuration. Payment methods**

EAt CWM, guests can be offered the possibility of making their payments directly through their Smartphone. To do this, the different payment possibilities that you want to offer must be configured on this screen.

For a payment method to be available, all the fields of its configuration must be completed. Available payment methods:

●**Paypal** ●**Virtual POS (consult homologated)** ●**Paylands**

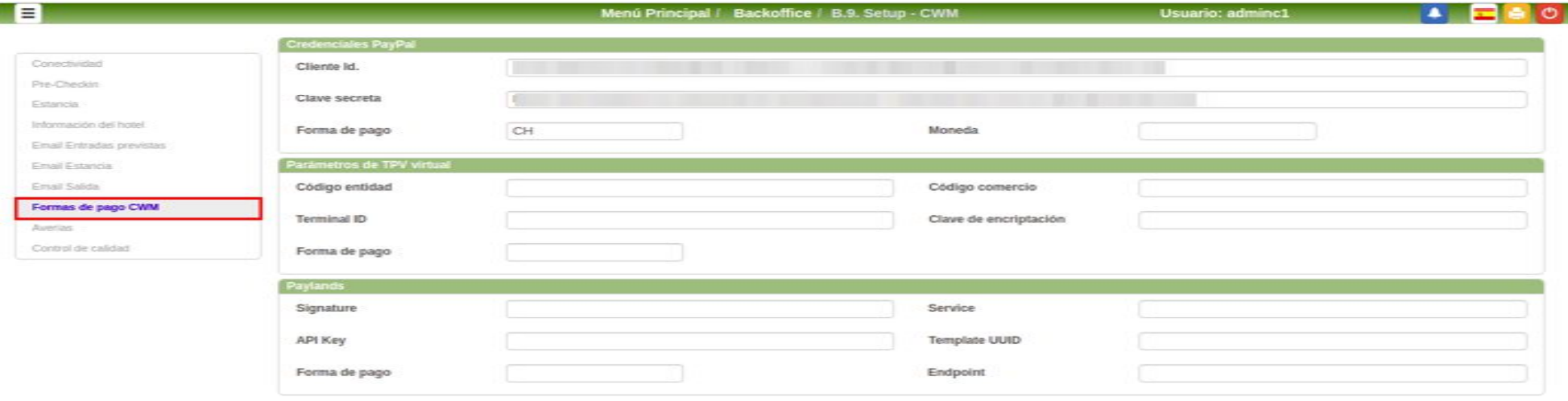

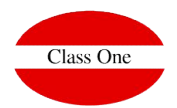

# **Individual Configuration. Failures**

The guest will be given the option to report a fault as soon as it is detected.

We will configure what **type of fault** should be associated to and the **priority** of the same.

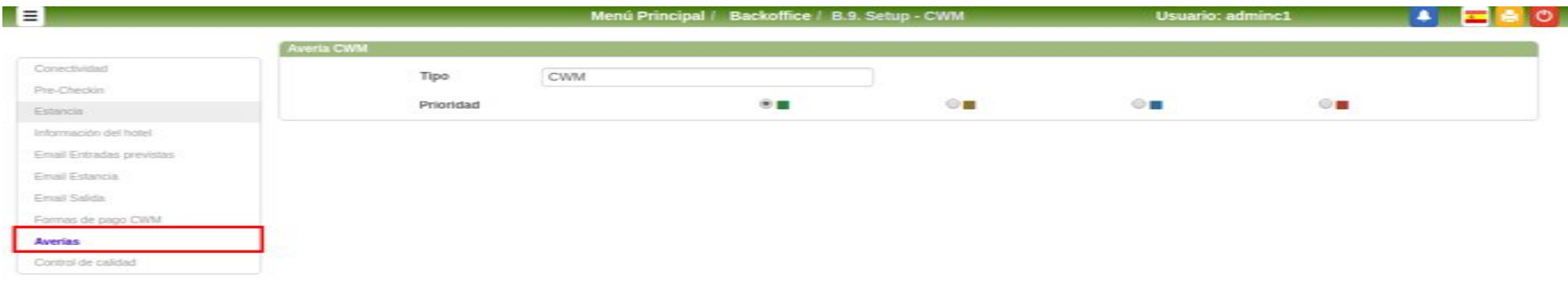

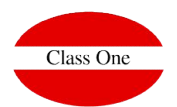

# **Individual Configuration. Quality control**

The satisfaction of our guests and the quality of our establishment is always an aspect to take into account. In order to know the opinion of each guest after their stay we can have available at the CWM the **quality questionnaire**. We will simply have to select the questions we want to ask within the ones we have defined in the **module G of Quality Control of the Hotel.**

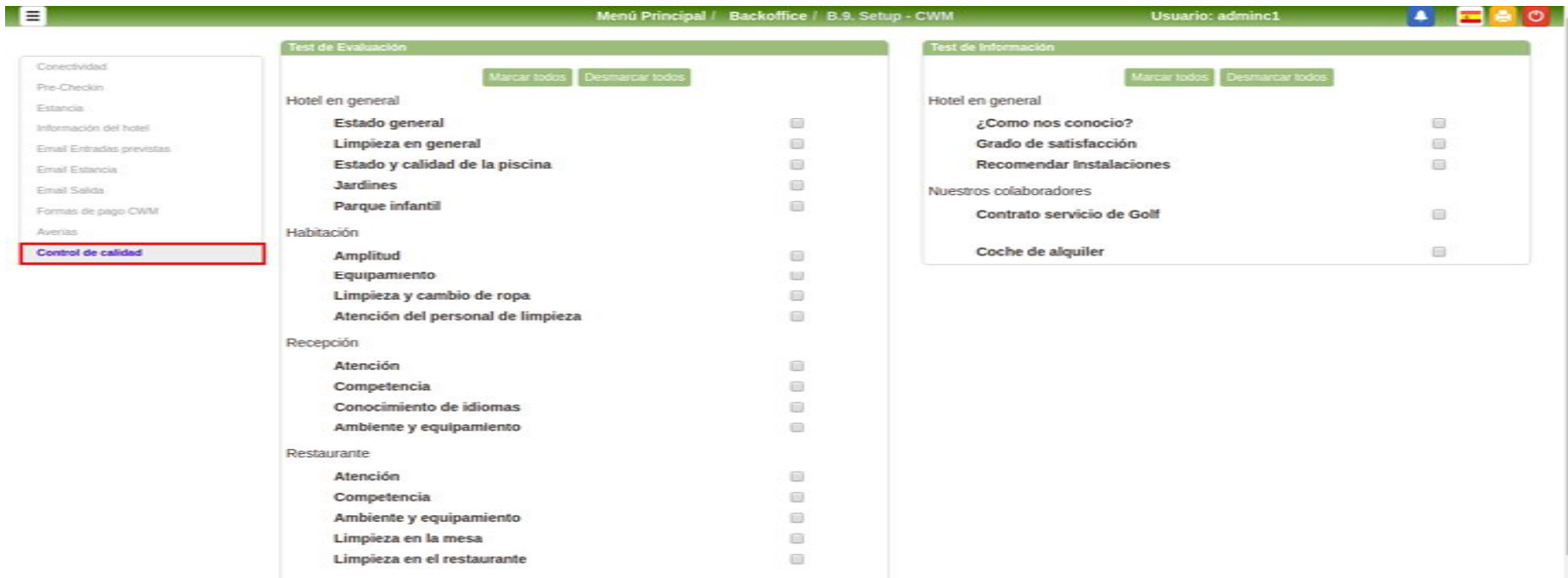